электронный журнал ЧНО-ТЕХНИЧЕСКИЙ ВЕСТНИК МОЛОДЕЖНЫЙ НА!

Издатель ФГБОУ ВПО "МГТУ им. Н.Э. Баумана". Эл No. ФС77-51038.

**УДК 004.921**

# **Программа Autodesk Inventor как инструмент сравнения**

*Гемуев Ш.Ш., студент Россия, 105005, г. Москва, МГТУ им. Н.Э. Баумана, кафедра «Робототехника и комплексная автоматизация»*

*Научный руководитель: Полубинская Л.Г., старший преподаватель Россия, 105005, г. Москва, МГТУ им. Н.Э. Баумана*

*Научный руководитель: Хуснетдинов Т.Р., старший преподаватель Россия, 105005, г. Москва, МГТУ им. Н.Э. Баумана bauman@bmstu.ru* 

## **Введение**

МГТУ им. Н.Э. Баумана – университет, готовящий профессиональных инженеров по широкому спектру специальностей. Одной из составляющих обучения студентов является изучение таких важных дисциплин как «Начертательная геометрия», «Инженерная графика», «Компьютерная графика».

Для оценки уровня подготовленности студентов, по этим дисциплинам, была выполнена проектная работа на основе задания технического университета г. Барселоны. Были проверены умения по чтению чертежа, созданию модели, созданию чертежа, соответствующего ГОСТу.

Для выполнения данной проектной работы была выбрана программа Autodesk Inventor. Решение по использованию данной программы было продиктовано удобством её использования, универсальностью, а также тем, что программа изучалась в рамках учебного курса.

#### **Анализ чертежа**

После получения фотографии задания (рис. 1), выполненного по европейским стандартам, потребовалась проверка соответствия расположения видов, толщины линий, простановки размеров российскому стандарту. Отличий, за исключением обозначения размера диаметра и радиуса сферической поверхности, обнаружено не было. Следовательно, для выполнения работы не потребовалось дополнительного изучения европейских стандартов.

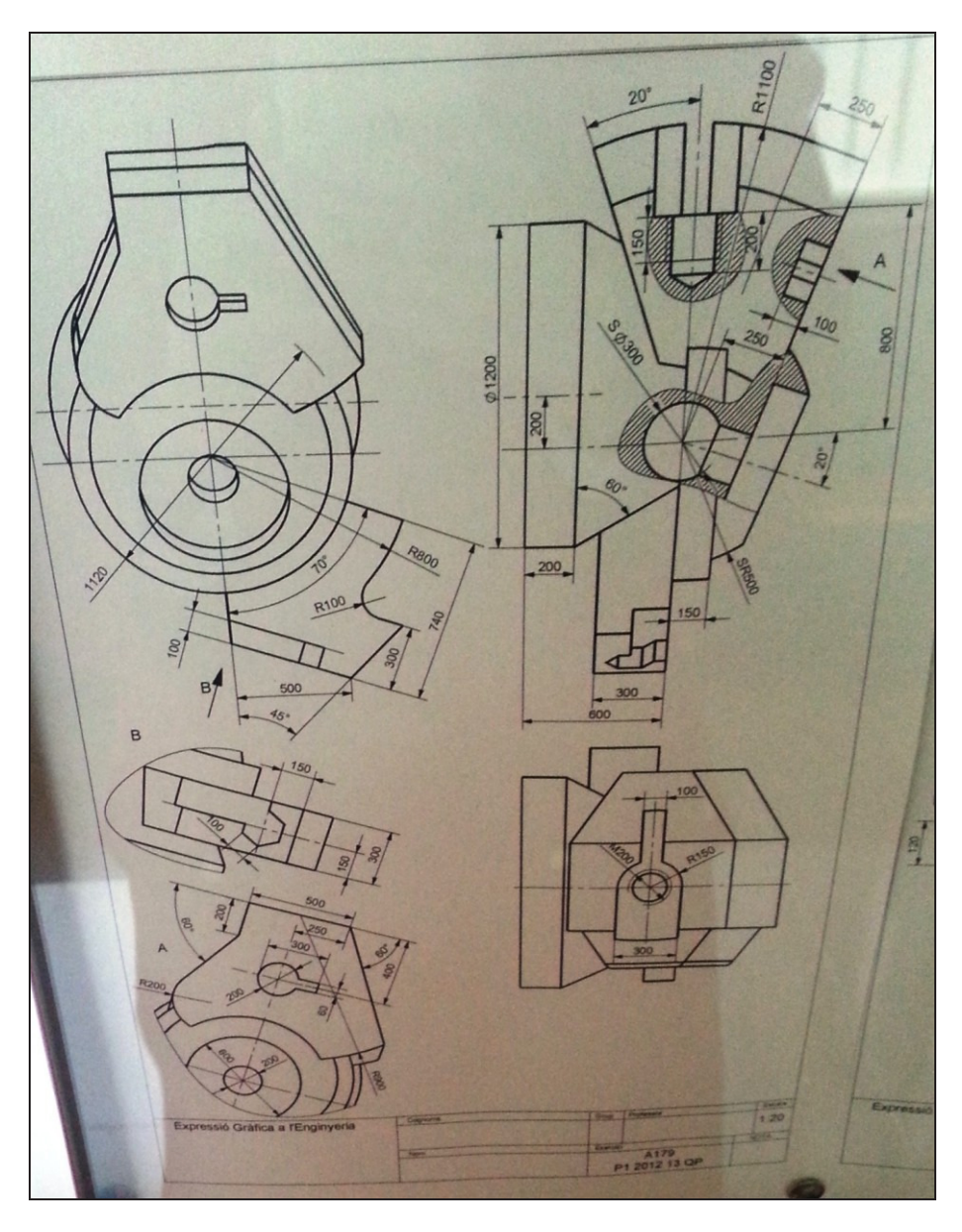

Рис. 1. Фотография задания

Для лучшего понимания геометрии детали было решено разделить деталь на фрагменты и проанализировать каждый из них в отдельности (рис. 2). В результате стала понятна форма и сопряжение разных элементов детали.

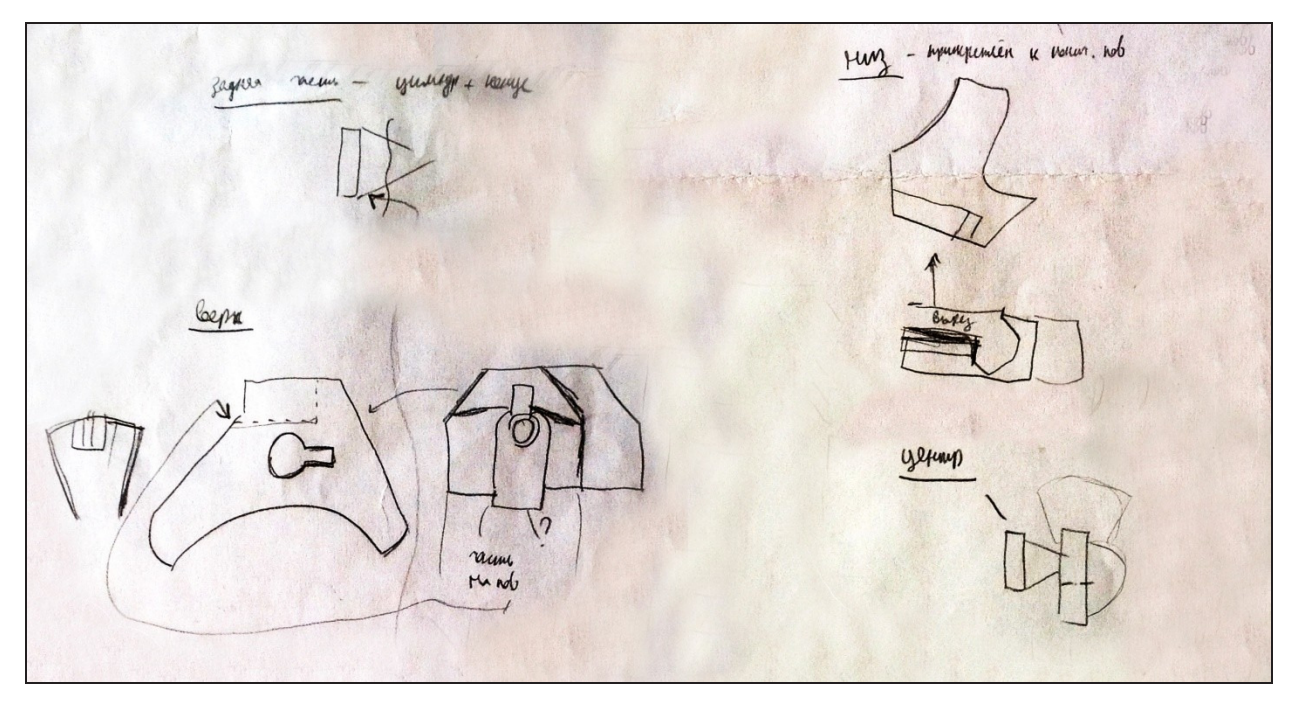

Рис. 2. Наброски фрагментов детали

### **Создание модели**

Использованное ранее разделение на фрагменты явилось определяющим при выборе последовательности создания геометрии модели. Основополагающим элементом модели был выбран центральный цилиндр. Выбор данного начального элемента облегчил построение модели благодаря его центральному расположению и тому, что остальные элементы «берут начало» от этого цилиндра.

Последовательность создания модели представлена на рисунках 3, 4. Итоговая модель с цветным выделением разных поверхностей представлена на рисунке 5.

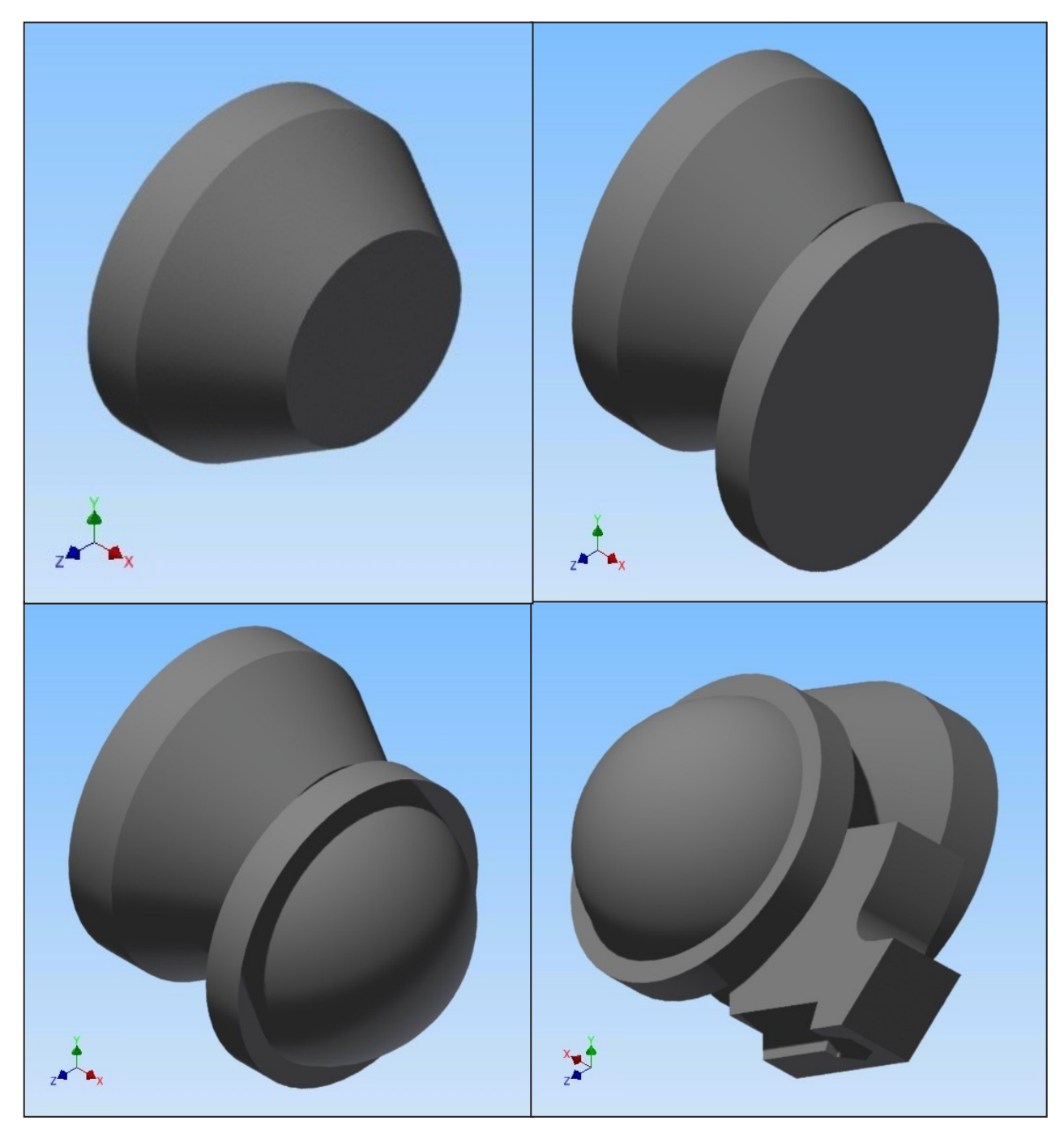

Рис. 3. Последовательность создания модели. Часть 1

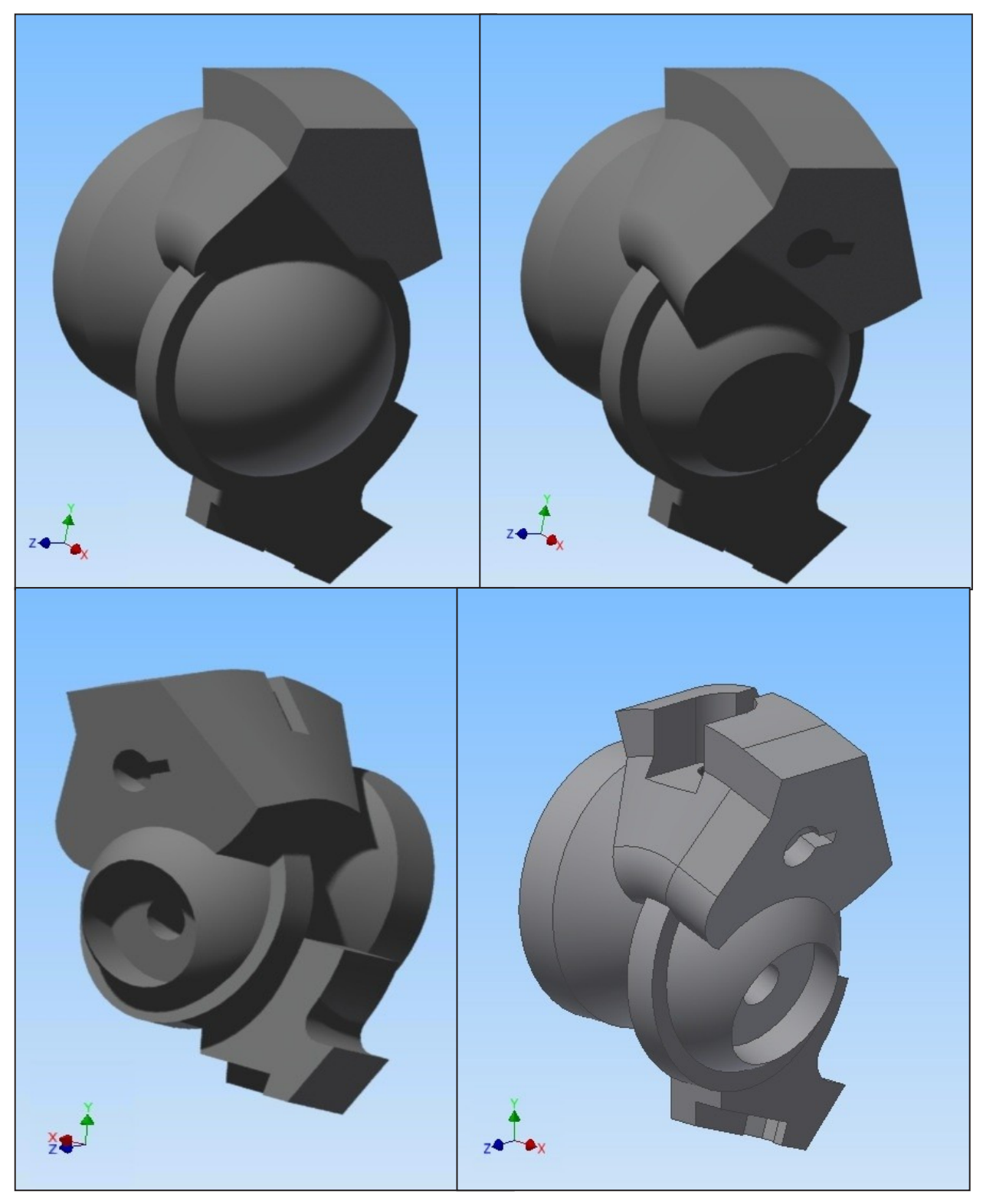

Рис. 4. Последовательность создания модели. Часть 2

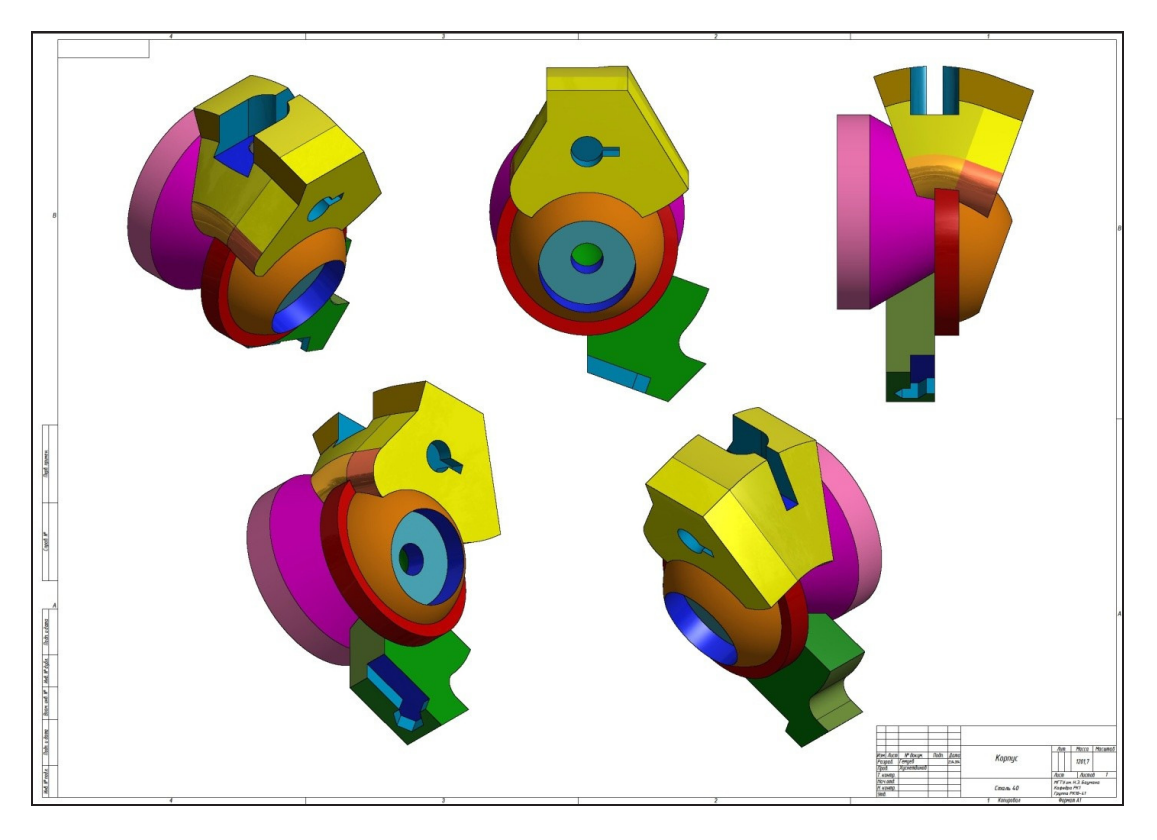

Рис. 5. Модель детали с цветным выделением поверхностей

### **Создание чертежа**

По созданной модели по средствам программы Autodesk Inventor был создан чертёж, соответствующий ГОСТу. Были добавлены дополнительные виды, разрезы для наилучшего прочтения детали. Из-за сложности детали оптимальным форматом для чертежа оказался формат А1, позволяющий четко показать все мелкие элементы, а также избежать нагромождения.

При простановке размеров было обнаружено некоторое несоответствие ГОСТу (некоторые из размеров пересекались). Для этих случаев размеры были проставлены иным образом для соответствия ГОСТу.

На рисунке 6 приведён чертёж детали в формате А1. Для лучшей визуализации отдельно представлен главный вид детали и разрез (рис. 7).

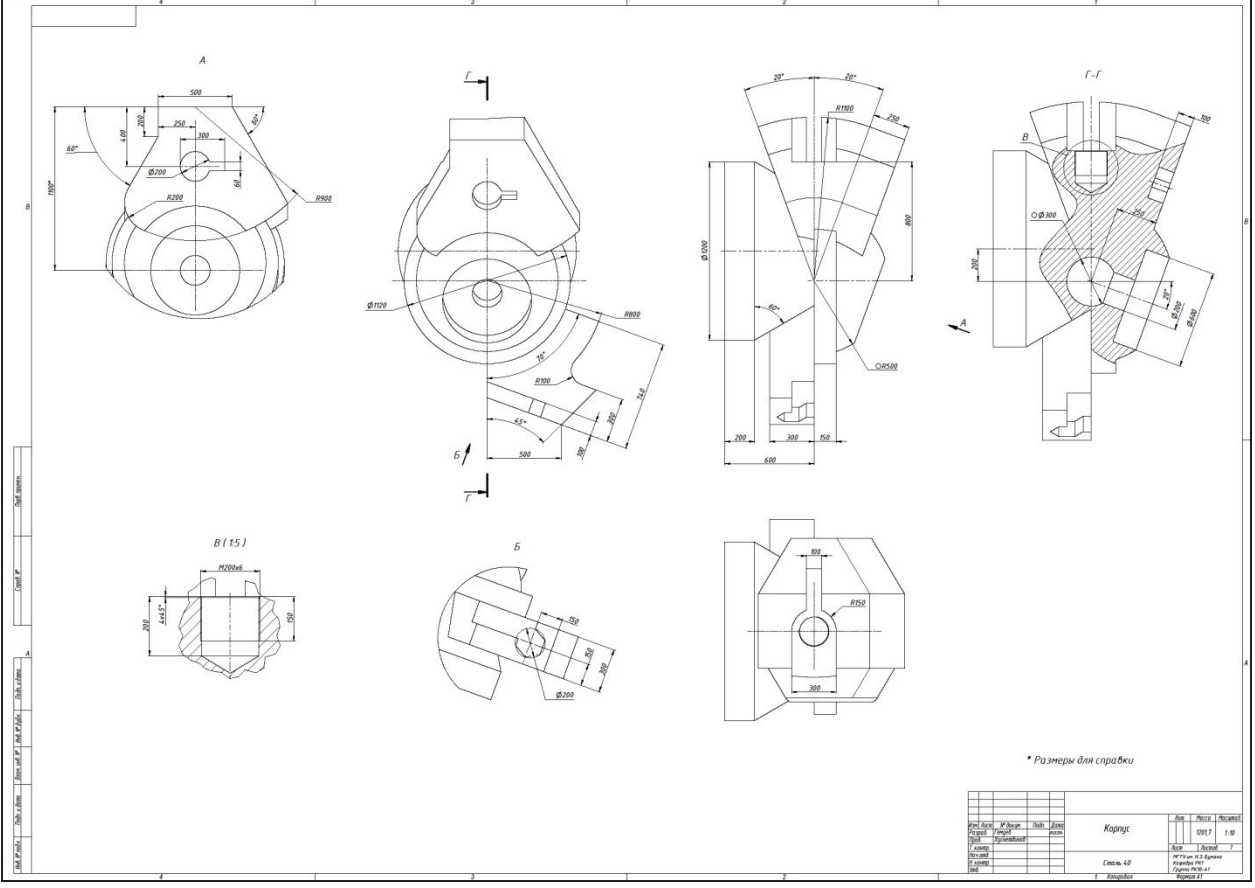

Рис. 6. Чертёж детали

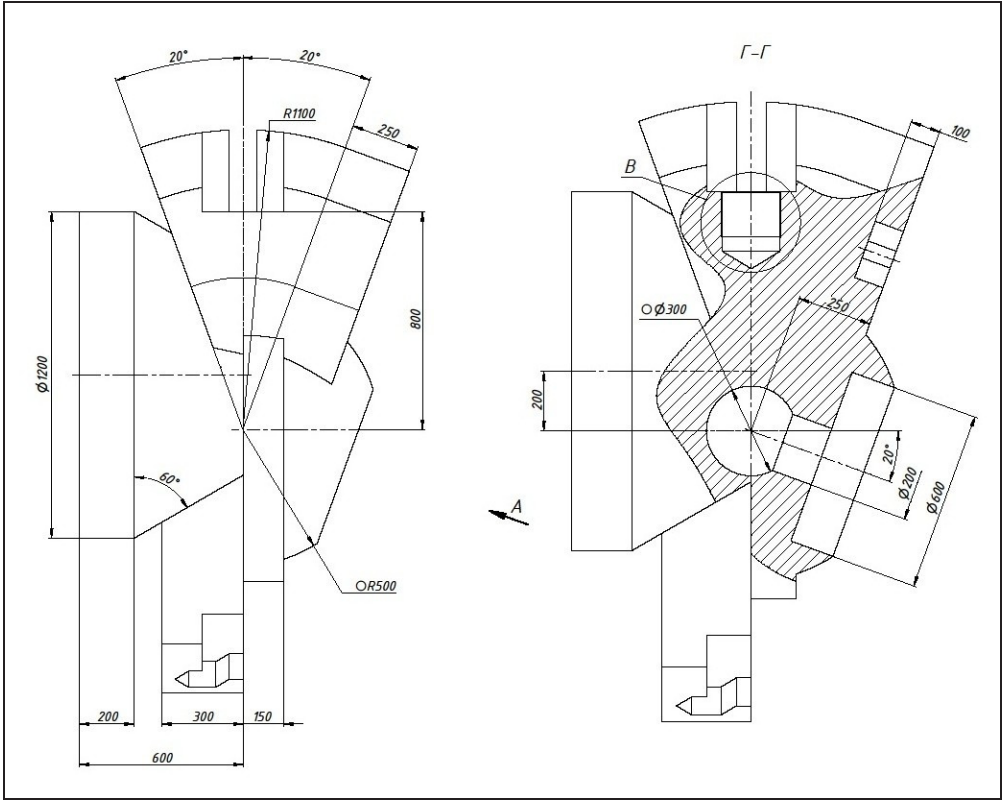

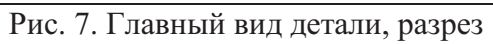

### **Проверка соответствия**

По завершении каждого этапа, осуществлялась проверка соответствия между сделанной работой и предоставленным заданием.

### **Выводы**

Во время выполнения проекта был проведён хронометраж каждого этапа. В целом на выполнение проекта было затрачено 4 часа 24 минут. Из них: анализ – 15 минут, моделирование – 1 час 40 минут, создание чертежа – 2 часа 29 минут.

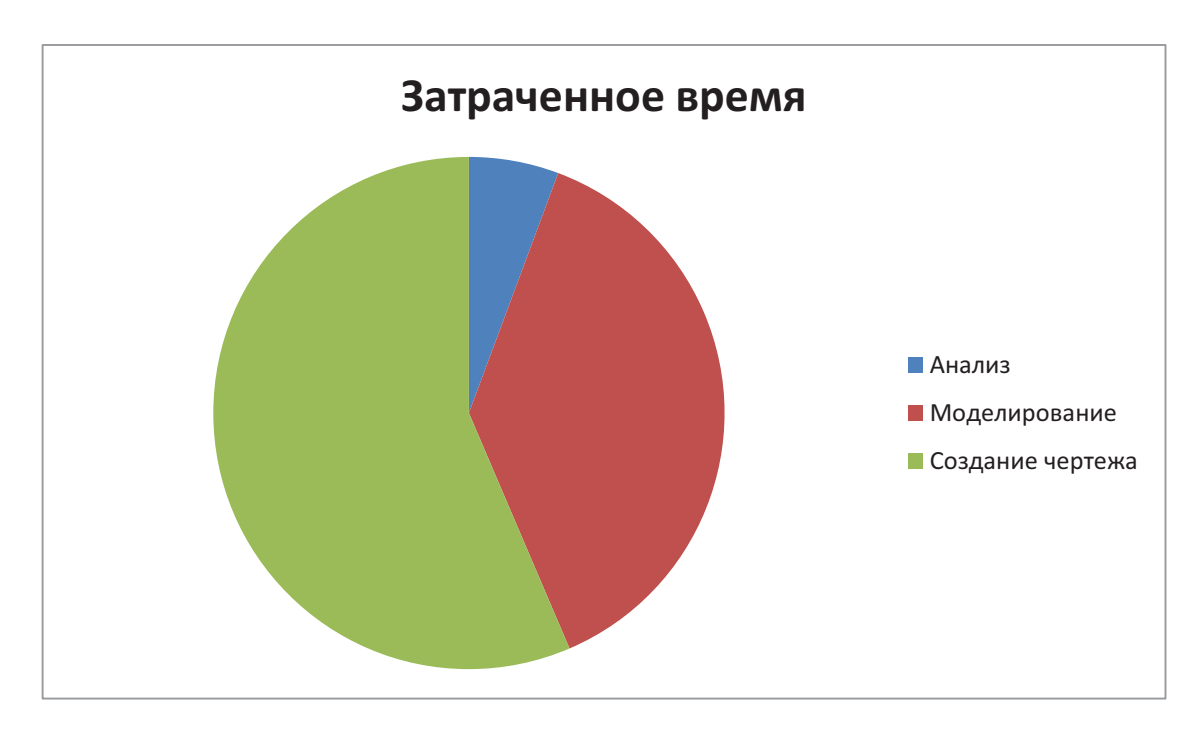

Рис. 8. Хрономатраж этапов

Располагая такими данными, можно судить о том, что подготовка студентов по предметам «Компьютерная графика», «Инженерная графика» и «Начертательная геометрия» достаточна для решения подобных задач.

В случаях, когда возникали вопросы, не затрагиваемые в процессе обучения, использовалась рекомендуемая литература. Это позволило получить дополнительные знания по предмету.

Программа Autodesk Inventor, использованная при выполнении данного проекта, показала себя как эффективный инструмент для проверки правильности построения.

## **Список литературы**

- 1. Федоренков А.П., Полубинская Л.Г. Autodesk Inventor. Шаг за шагом. М.: Эксмо, 2008. 336 с.: ил.
- 2. Левицкий В.С. Машиностроительное черчение и автоматизация выполнения чертежей: учебник для бакалавров. 9-е изд., испр. и доп. М.: Издательство Юрайт, 2014. 435 с.
- 3. Гордон В.О., Семенцов-Огневский М.А. Курс начертательной геометрии: Учебное пособие для втузов / Под ред. В.О. Гордона, Ю.Б. Иванова. 24-е изд., стер. М.: Высшая школа, 2000. 272 с.